# **I. Hardware:**

HP ProLiant DL380 G4 Intel® Xeon® Prozessor 3,40 GHz, 2 MB, 1 GB, 1P SCSI Rack-Server (378737-421) , Baujahr 2006

Handbuch: <http://bizsupport2.austin.hp.com/bc/docs/support/SupportManual/c00292903/c00292903.pdf>

# **II. Software:**

(1) Betriebssystem: Ubuntu Server 10.04 LTS 64Bit, <http://www.ubuntu.com/download/server/download>

Weitere Anwendungen wurden eingespielt. Dabei wurden die Skripte von slixs.at verwendet. Das SISS 1.x enthält alle wichtigen Daten und Einstellungen <http://www.slixs.at/typocms/>

- (2) Simple User Manager [http://www.slixs.at/wiki/doku.php?id=siss:verwalten\\_anwenden](http://www.slixs.at/wiki/doku.php?id=siss:verwalten_anwenden)
- (3) Apache2 <http://httpd.apache.org/download.cgi>
- (4) MySQL <http://www.mysql.de/>
- (5) FOG <http://www.fogproject.org/>
- (6) phpldapadmin [https://launchpad.net/ubuntu/+archive/primary/+files/phpldapadmin\\_1.2.0.5.orig.tar.gz](https://launchpad.net/ubuntu/+archive/primary/+files/phpldapadmin_1.2.0.5.orig.tar.gz)

Anschließend wurden weitere Applikationen installiert:

(7) moodle 2.1.2+

<http://download.moodle.org/download.php/stable21/moodle-latest-21.zip>

(8) webmin 1.570

[http://prdownloads.sourceforge.net/webadmin/webmin\\_1.570\\_all.deb](http://prdownloads.sourceforge.net/webadmin/webmin_1.570_all.deb)

(9) typo3 4.5.7

<http://prdownloads.sourceforge.net/typo3/blankpackage-4.5.7.zip?download>

(10) glpi 0.80.5

<https://forge.indepnet.net/attachments/download/995/glpi-0.80.5.tar.gz>

Installation des Betriebssystems: [http://www.slixs.at/wiki/doku.php?id=siss:installation#installation](http://www.slixs.at/wiki/doku.php?id=siss:installation%23installation)

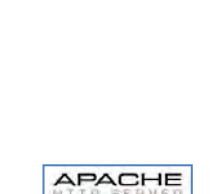

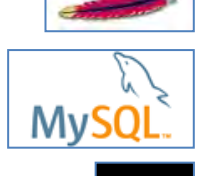

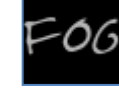

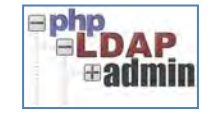

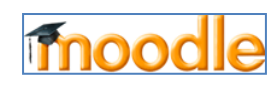

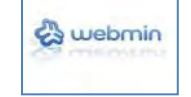

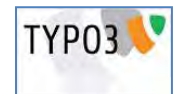

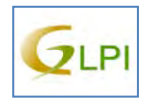

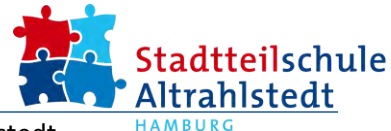

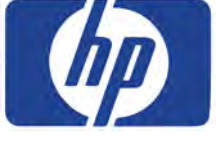

ubuntu

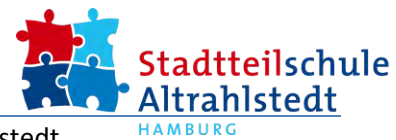

- I. Hardware (ProLiant DL380 G4)
- Der Server und seine 6 SCSI-Festplatten

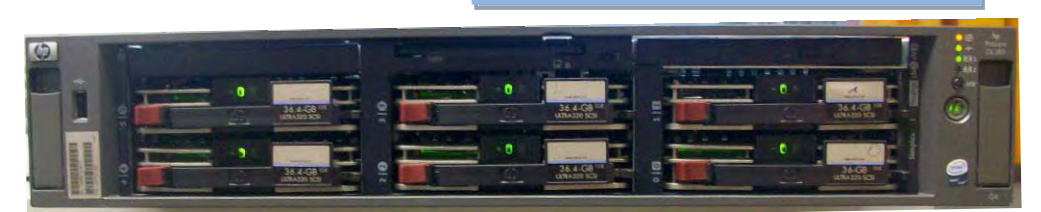

#### Inbetriebnahme

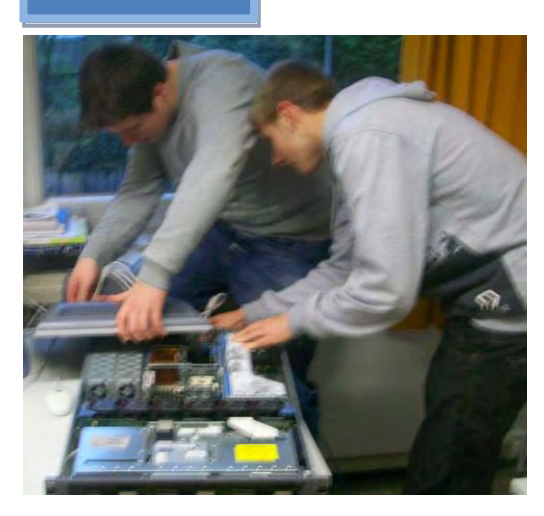

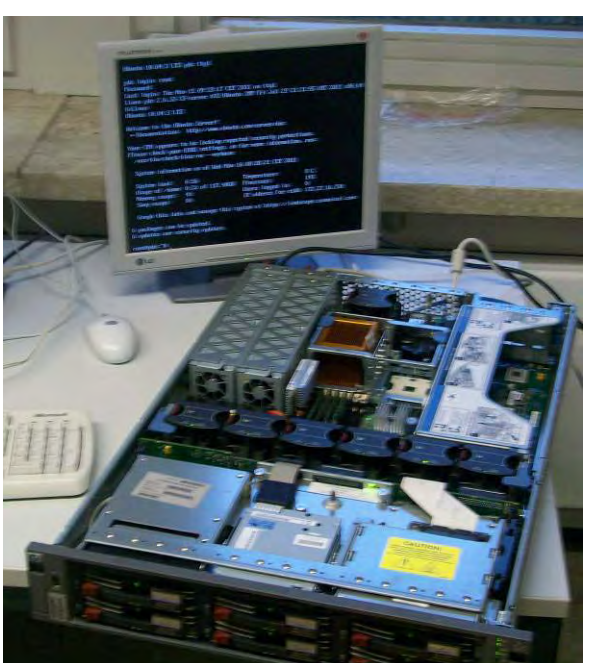

Die Startseite des Webservers

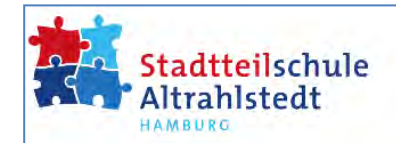

- 1. Simple User Manager (/sum)
- 2. Clonetool (/fog)
- 3. Moodle  $2.1.2+$  (/moodle)
- 4. PHP-LDAP Administrator (/phpldapadmin)
- s. typo3 CMS backend (/typo3)
- 6. Webmin (Port 10000)
- 7. User-Helpdesk (/glpi)

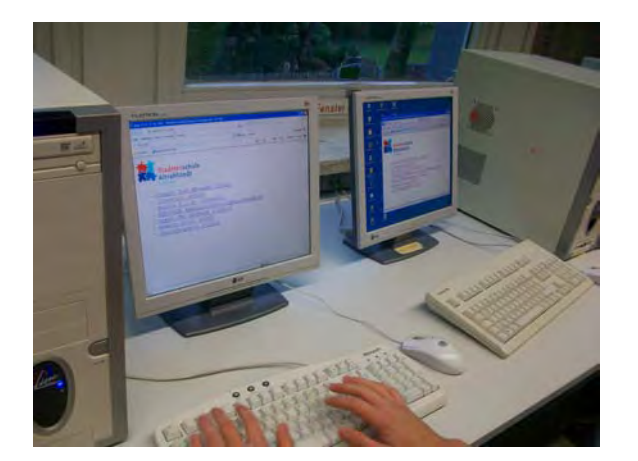

### 4 GB Arbeitspeicher

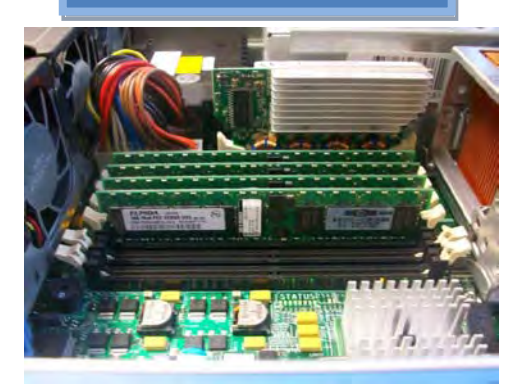

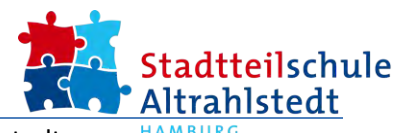

### II. Software

(1) Das Betriebssystem Ubuntu Server 10.04

Als Betriebssystem wurde Ubuntu Server 10.04 verwendet. Dieses System ist von den Machern aus Österreich (slixs.at) für die anschließende Einspielung spezifischer Skripte bzw. Software die Basis für den Schulserver.

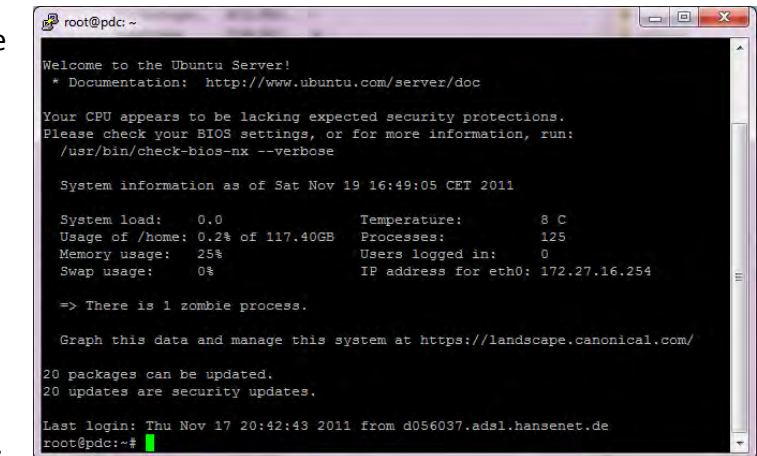

Als Ergebnis erhält man ein System ohne Benutzeroberfläche. Die wird auch nicht benötigt, da alle Einstellungen über den integrierten Webserver durchgeführt werden können. Zusätzlich kann man über ssh und den Tools winscp und putty auf den Server zugreifen.

(2) Simple User Manager

Wesentlich für den Einsatz in der Schule ist der Simple User Manager (SUM). Mit diesem Webfrontend lassen sich bequem Benutzer und Gruppen anlegen. Auch die Erstellung vieler User wird per csv-Datei unterstützt. SUM ist

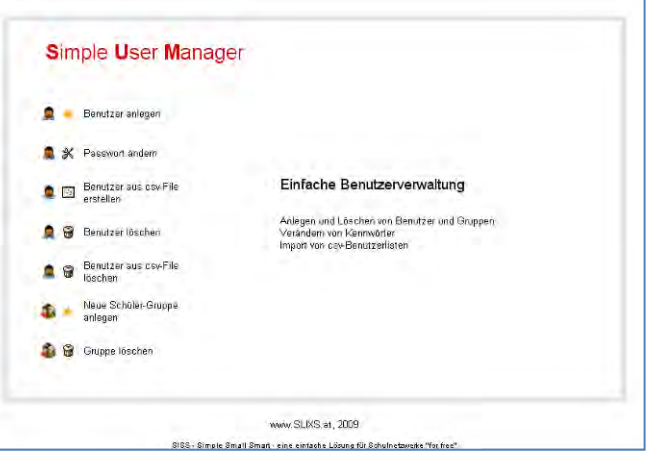

an den Ldap-Server angebunden. Es war keine weitere Konfiguration nötig.

(3) Apache

Der schon angesprochene Webserver ist bereits in der Distribution von Ubuntu integriert. Er stellt die Basis aller Webfrontends da. Das Wurzelverzeichnis befindet sich unter /var/www .

(4) MySql

MySql ist ein Datenbankserver. Verschieden Anwendungen benötigen diesen Dienst. So benötigen die folgenden Anwendungen eine eigene Datenbank: FOG, Ldap, Moodle typo3, glpi

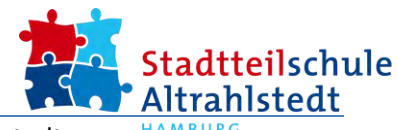

(5) FOG

Mit diesem Tool können Rechner über das Netzwerk geclont werden. Das ist in einer Schule wichtig, da so verstellte Benutzereinstellungen wieder zurückgesetzt werden.

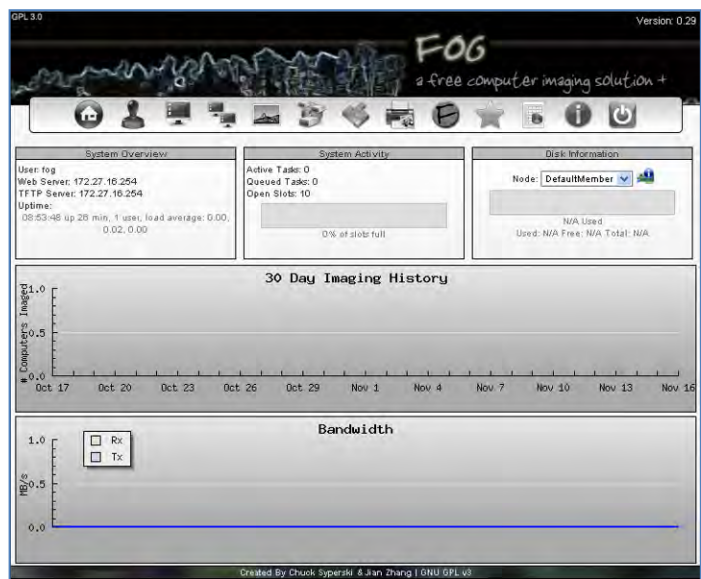

(6) Phpldapadmin

Dieses Webfrontend ermöglicht den bequemen Zugriff auf die Daten der ldap-Datenbank. Alle User und OUs (Organisational Unit) werden hier aufgelistet. Es lassen sich auch neue Objekte erstellen. Das ist jedoch mit SUM einfacher zu realisieren. Wird ein Clientrechner in die Domäne aufgenommen, so wird automatisch das notwendige Maschinenkonto in der OU computers erstellt.

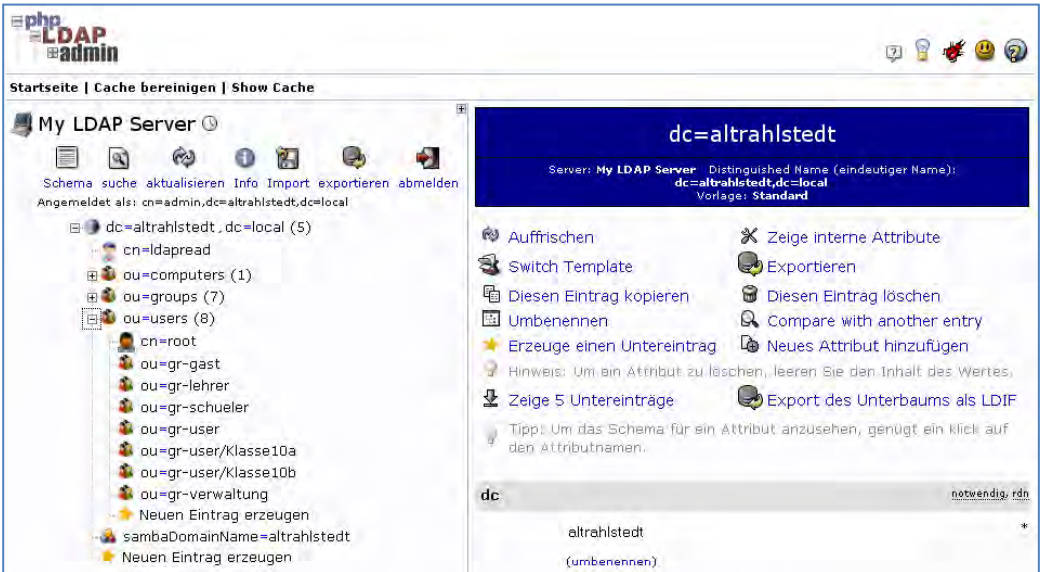

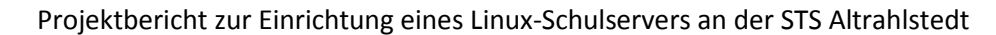

(7) Moodle

Das Lernmangementsystem Moodle war für diesen Server ursprünglich als einziger Dienst geplant. Moodle stellt jedem Schüler Lernmaterialien, Tests, Bilder, Videos aber auch Klassenarbeiten und andere Dokumente zur Verfügung. Besonders die Test- und Lernbuchfunktion ermöglicht Schülern, individuell

gesteuerte Lernabläufe zu durchlaufen. Für die Lehrkräfte ergibt sich ein besonderer Vorteil: Klassenarbeiten können online und zum Teil automatisiert korrigiert werden.

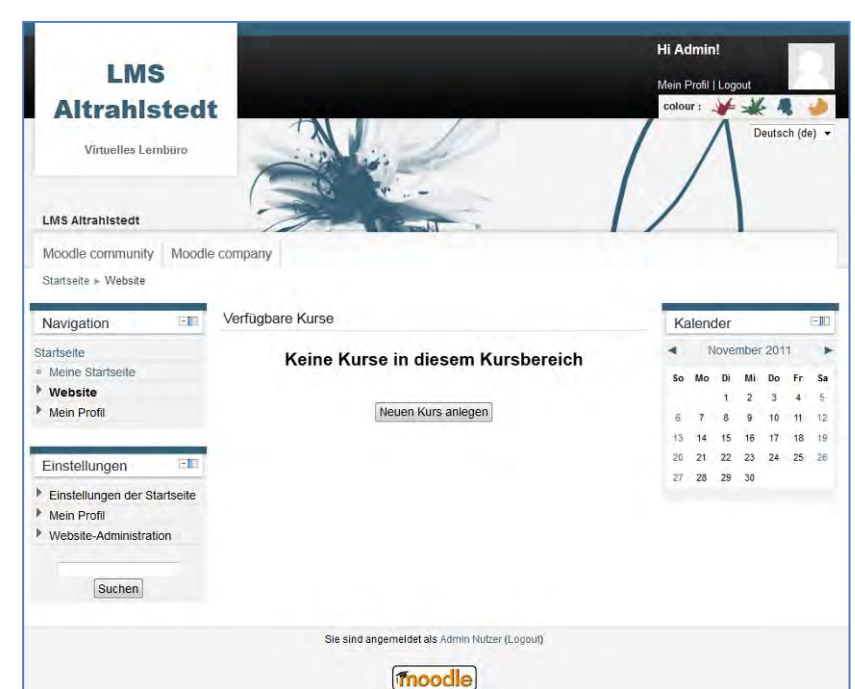

adtteilschule

(8) Webmin

Webmin wurde zusätzlich installiert, um jederzeit von Clientrechnern auf die Konfiguration des HP-Servers zuzugreifen. Man kann auch verschiedene Statistiken abrufen oder Linux-Dienste starten und beenden.

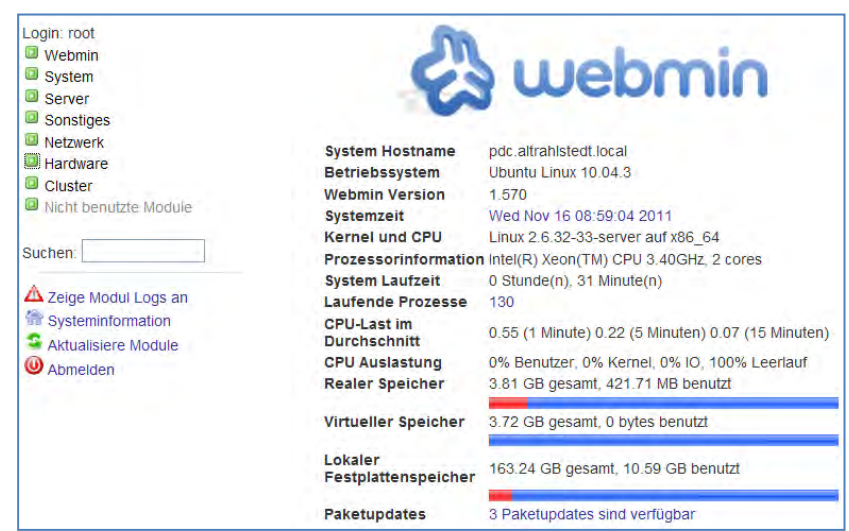

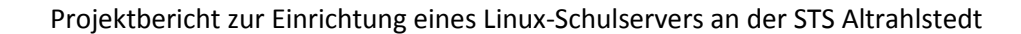

(9) typo3

typo3 wurde auf dem HP-Server eingerichtet. Den Hintergrund bildet eine neue Schulhomepage, die durch einen professionellen Grafiker zurzeit auf Basis von Typo3

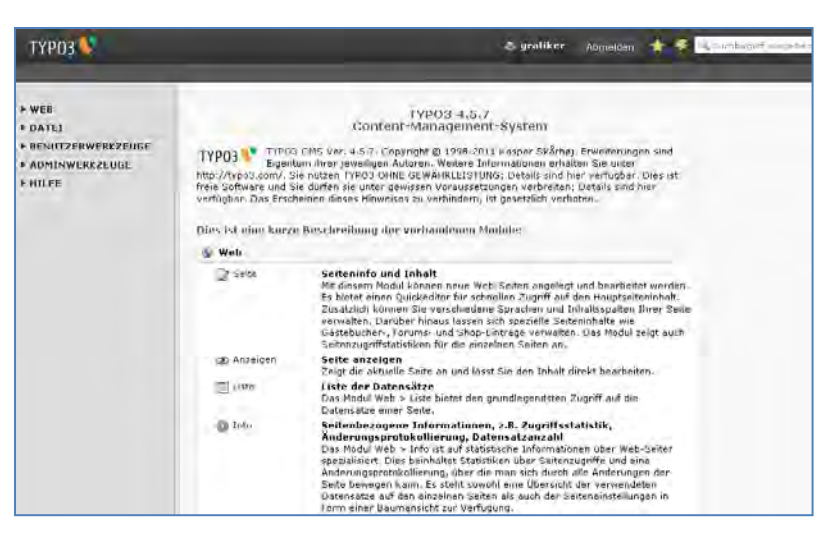

tadtteilschule ltrahlstedt

erstellt wird. Somit steht einer Migration der neuen Seite auf den HP-Server nichts im Wege.

(10) Glpi

Mit glpi wird es dem Administrator möglich, sämtliche Hart- und Software zu unvertarisieren. Zusätzlich wird ein Ticketsystem zur Verfügung gestellt,

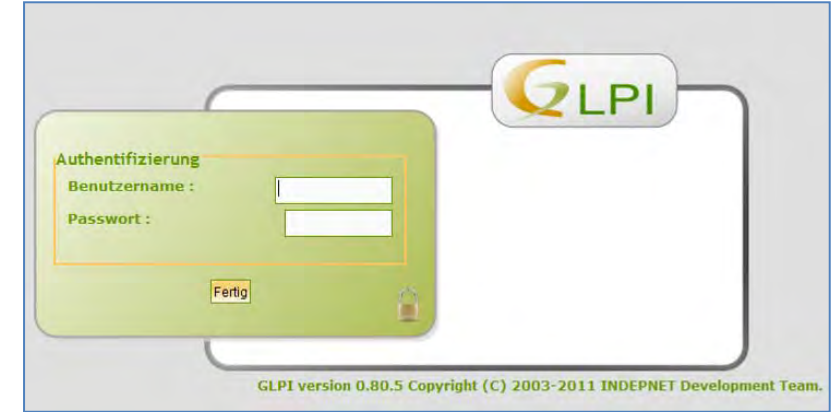

welches Anwender nutzen können, um Hilfe zum System erhalten. Fehlermeldungen könne aufgegeben werden. Dadurch entfallen die an Schulen häufig durch lose Zettel realisierten Meldungen bzgl. der IT.